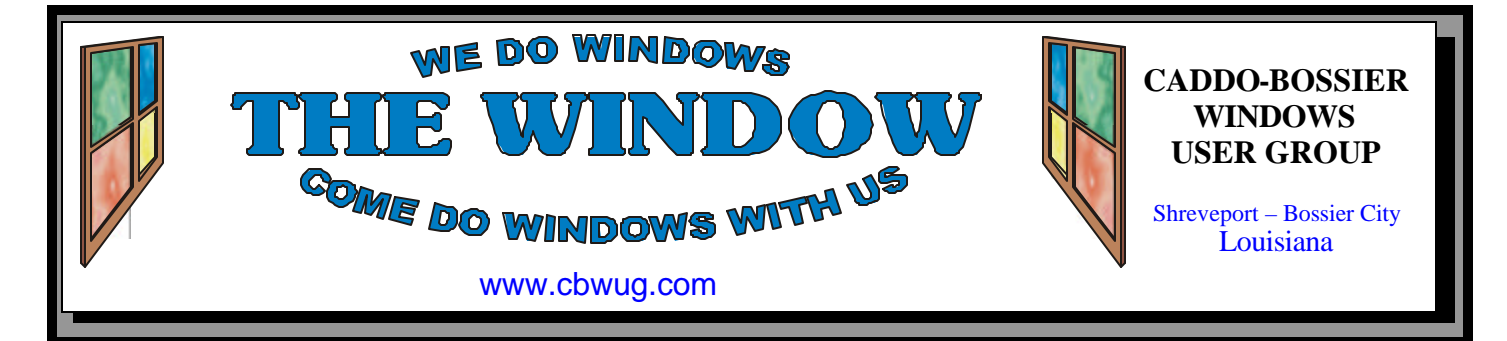

Volume 11 No 9 Caddo-Bossier Windows User Group Newsletter September 2009

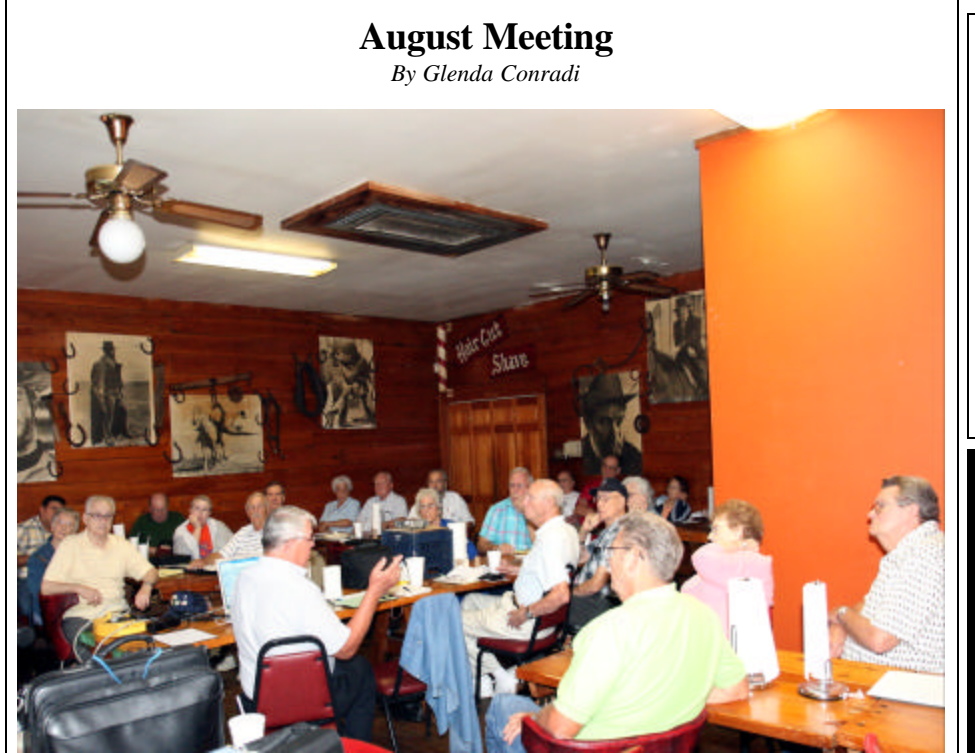

*Group listening to Bernie Conradi's presentation*

 In August Bernie Conradi conducted the meeting and opened by asking if anyone had any computer related questions about problems they had been experiencing.

 His program was in response to a request one of the members had made at a previous meeting asking

him to talk about some of the things you should consider when buying a new monitor. Bernie had a PowerPoint presentation that gave some good tips on selecting the monitor to best fit your needs, and also showed a very informative video from a Microsoft Web site that covered the subject.

### **September Program**

 Bernie Conradi will be conducting the program in September, and has a lot of information that he will be sharing with members and guests. If you have computer questions please

bring them If you have found out how to solve a problem you were having and feel the group might benefit, please share your solution. Please join us and bring a friend. Everyone is welcome.

## **\*MEETINGS\***

Thursday Sept. 10, 2009 Thursday Oct. 8, 2009

**Podnuh's Bar-B-Q** 1146 Shreveport-Barksdale Hwy Shreveport, Louis iana

7 p.m. *Meetings 2nd Thursday of each month*

**MARK YOUR CALENDAR**

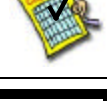

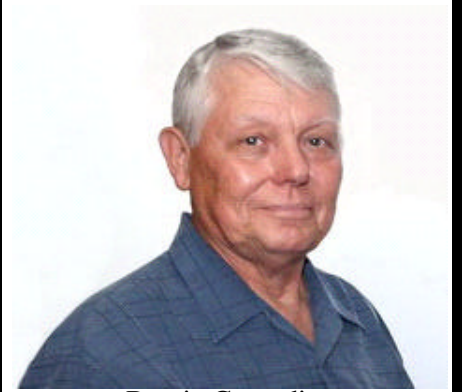

Bernie Conradi

We want to thank Bernie Conradi for presenting the program in August.

# **~Contents~**

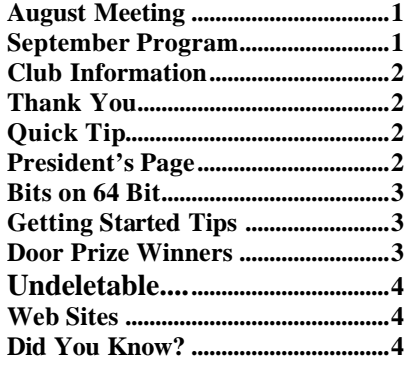

# **THE WINDOW**

**Published by Caddo-Bossier Windows User Group Member of APCUG**

**Editor** Glenda Conradi (glenda@conradi.com)

**Posts Newsletter To Web**<br>Jay Graff *(iav@iavGraff.co*)  $(iay@jayGraff.com)$ 

Submit articles for newsletter, in RTF file format, by last day of month to glenda@conradi.com.

The opinions expressed in the articles in this newsletter are not necessarily those of the editors or publisher. Mention of products by their trade name does not in any way constitute endorsement by the editor or publisher.

The Caddo-Bossier Windows User Group is a tax exempt, non-profit club.

Membership Dues. Full: \$12.00 a year Spouse: \$6.00 a year Student: \$6.00 a year.

#### **C-B WUG's Web Address www.cbwug.com**

**Club Officers** *President* Bernie Conradi (*bernie@conradi.com*)

*Vice-President* Wayne Ebert (*wdebert@suddenlink.net*)

*Secretary* Glenda Conradi (*glenda@conradi.com*)

*Treasurer* Charlie Byrd *(cbyrd22@suddenlink.net)*

**Board Members at Large** Henrietta Corley (*henricorly@aol.com*)

# **~Thank You~**

 *We want to express our gratitude to*:

**Podnuh's Bar-B-Q** 1146 Shreveport-Barksdale Hwy for letting our group hold our monthly meetings in a private dining room in their restaurant.

**BancorpSouth** on Youree Drive for providing us with a checking account at no charge.

# **~A QUICK TIP~**

#### **Save Folders After a Crash**

 You can save folders after a crash in XP, by following these steps.

If you have a lot of folders open in Windows XP, when one of them crashes, they will all close. You can avoid this by using a hidden option. Open the Control

Panel and choose Folder Options. Move to the View tab and scroll down through the list of options until you get to one called 'Launch folder windows in a separate process'. Place a check next to it, then click OK.

# **President's Page**

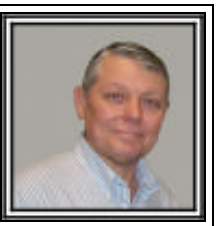

## **Caddo-Bossier Windows Users Group August Meeting**

 We had a very nice large group of members this month. Al Taglavore was a guest this month.

Glenda started the announcement by reading a letter from Life Share Blood Center thanking our group for the donation in remembrance of David Huckabee. She then gave us her usual routine about the door prizes that are available for the weekend. Charlie Byrd gave the Treasurers report.

The question and answer session started with Carole White telling of her encounter with the local cable company and the result of poor download speeds for her connection. Wayne Gramling asked about cookies and reminded us to be sure to clean then out regularly. He also reminded us of popups and popdowns and ask how to eliminate them. Bob Franklin talked about Google Chrome and then we showed some of the features of this browser while we were talking about it.

Larry Farley indicated he had a problem with Internet Explorer 8 and the group did not have a suggestion as to how to eliminate his problem. The program for this evening was a power point presentation on the subject of "How to buy a LCD monitor". We also watched a video on the internet from PC World. This subject was suggested by a member. There was a considerable amount of discussion on this subject. Bob Franklin suggested that anytime you want to buy a LCD monitor, to be sure that your computer will support the resolution of the monitor. We then viewed a power point presentation on things to consider when buying a new computer that will more than likely be a 64 bit machine. The door prize winners for this month were: a 4 GB thumb drive won by Philip Sanders, and a 10 pack of CDs and cases won by Fred Kocher. Congratulations to the winners.

Bernie Conradi, President Caddo-Bossier Windows Users Group.

# Bits on 64 Bit

*by Jay Graff*

 So you are planning to get a new computer! Today they are bigger, faster and so much more than anything you are probably used to. The first thing you will probably see is that the new one will most likely be a 64 bit machine. The big difference between 32 bit and 64 bit has to do with the processor. Here is a piece from an article I recently read; *For those with 64-bit processors, it seems obvious that installing the x64 version of vista would be ideal. The x64 version has increased security based around the 64-bit structure and programs compiled for 64-bit processors will likely run faster*. It seems complicated, but it's not really. It all has to do with the drivers. If you have a program that has 64 bit drivers you are OK. Even if not written for a 64 bit machine, it may still run just fine. The only thing you should know is that the new 64 bit machines will probably run most of your old software. However, there will be occasions where a particular program will not run or install. There is not one size fits all for this occurrence. The reasons and fixes (if there are any) are as varied as the programs themselves. Sometimes you have to redownload a program that was written specifically for 64 bit. Sometimes there is nothing that tells you it is 64 bit but will run just fine and conversely you may try a program that is supposed to run, but will not. I recently put a program on that said in the documentation that 64 bit was not supported with that program, but it ran and still runs fine. Then again you will run into a program where the developer simply is not able to make the conversion to the newer 64 bit, either because they don't have the time or resources to pursue it or maybe some of them don't care. I had programs that I am ashamed to say were probably 16 bit programs. They all ran fine when I had Windows XP. It had a compatibility mode where I could tell it what to run it as and it didn't care. But Vista (and Windows 7) is another breed of cat. Vista is supposed to have a compatibility mode, but it is pretty particular. It will just thumb its nose at some of those ancient programs. But you should not let the fact that you are now running 64 bit deter you. As I said, it is not that big of an obstacle. Basically, it boils down to the fact that it is either going to run or it's not. 64 bit is here to stay and who knows? There may be a 128 or 256 bit around the corner somewhere. There actually is, but as near as I can tell, it has to do with encryption of servers. The higher numbers being more secure. I am not aware of any operating systems using 128 bit or higher processors, but I apologize if there are. As fast as technology is advancing these days, it may be a reality before this article gets printed. Face it, 64 bit is here to stay, so you might as well sit back, relax and enjoy the ride. It will probably turn out to be a faster one.

#### **GETTING STARTED TIPS**

#### **Moving the Cursor**

 When you are typing in a document you can change the position of the cursor by pressing the right or left Arrow keys.

 The cursor will move faster if you hold the Arrow key down.

 If you hold the Ctrl key down on your keyboard and press the right, or the left, Arrow key the cursor will jump to the next word, instead of the next letter. Each time you press the arrow key once, with the Ctrl key held down, it will jump to the next space.

 If you hold the Ctrl key down, and also hold down the right or left Arrow key, the cursor will jump quickly from word to word. This is faster than holding an arrow key down without the Ctrl key.

 If you want to select letters, or words, to copy or delete, hold the shift key down while pressing the Arrow key.

# **Door Prizes Winners for August 2009 Meeting**

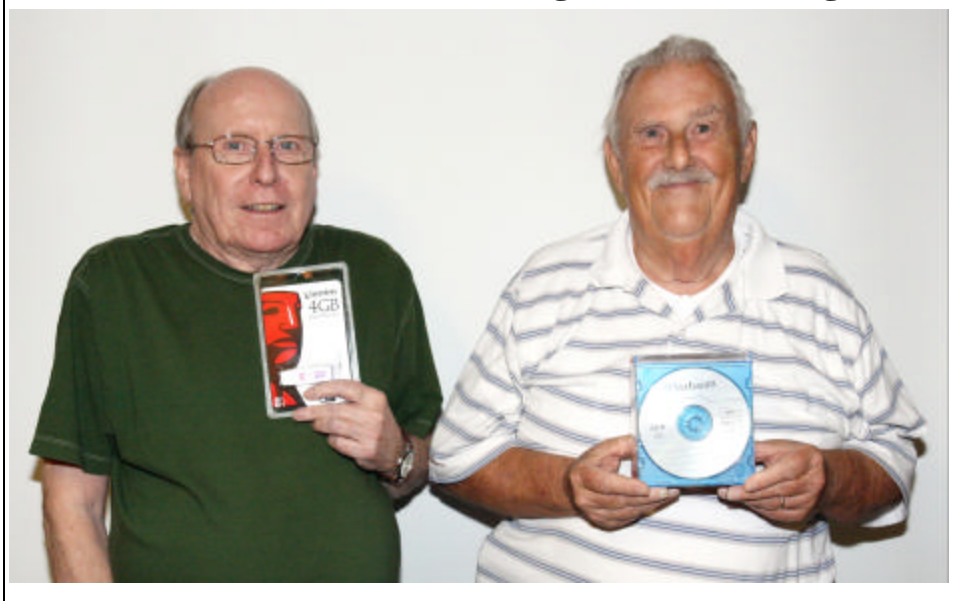

Phillip Sanders and Fred Kocher

The August door prizes were won by Phillip Sanders, a 4 GB Thumb drive and Fred Kocher, a 10 pack of CDs in cases. All Caddo-Bossier Windows User Group club members in attendance are eligible to win door prizes at the monthly meetings.

# **Undeletable.... ~Web Sites~**

*By Bob Franklin*

 Have you ever tried to delete a file and only to be greeted with a message that says "file access denied" or a "File in use" error? Many times malicious files cannot be deleted normally or even after entering into Safe Mode, because the malware is programed to use special techniques that lock their files and prevent them from being deleted. There is a Command Prompt deleting process, however there is an easier way.... KillBox.

KillBox is a program that can be used to get rid of files that refuse to allow you to delete them. KillBox will attempt to end the process (close the running file) and delete it.

Download KillBox and run the killbox.exe file. There is no need to install the tool. KillBox comes as a single executable file. When it loads type the full path in the field or browse for

the file you would like to delete. Make sure that the "Standard File Kill" option is selected, then click the Delete File button (looks like a red cle with a white X). It will prompt you to reboot, allow it to do so, and hopefully your file will now be deleted.

If KillBox failed to remove the file it may be necessary to repeat the removal procedure in Windows Safe Mode. If the file refuses to be deleted in Safe Mode, repeat the removal process once again, but this time select the "Delete on Reboot" option instead of "Standard File Kill" option. Then restart your computer. KillBox will attempt to delete the file on next system startup.

To get KillBox go to http:// www.killbox.net/.

I hope this little freeware program will help you get rid of those hard to delete files!

#### **Free Software Downloads**

http://download.cnet.com/windows/ *(Lots of free software downloads.)*

#### **Hoax Slayer**

http://www.hoax-slayer.com/ *(Hoax-Slayer is dedicated to debunking email hoaxes, thwarting Internet scammers, combating spam, and educating web users about email and Internet security issues. New articles are added to the Hoax-Slayer website every.)*

#### **TerraFly**

http://terrafly.fiu.edu/

*(Navigate the map, double click it to get local point-data, easily geo-query vast databases, and fly with TerraFly® Web tools, from autopilots to pro viewers.)*

#### **Configure Handwriting Recognition**

http://support.microsoft.com/default. aspx?scid=kb;en-us; q306906&ID=q306906 *(Article explains, step-by-step, how to install and configure handwriting recognition in Windows XP. You can use handwriting recognition to enter text by writing instead of by typing. To use this feature, the Microsoft handwritingrecognition engine must be installed.)*

#### **Puzzles**

http://puzzles.usatoday.com/ *(USA Today brings you Crossword puzzles, Sudoku, games for your mobile phone, Word round up and more.)*

#### **TreckEarth**

http://www.trekearth.com/ *( Learning about the world through photography.)*

# **DID YOU KNOW?**

 You can adjust how your mouse responds by opening the Mouse Properties window in the Control Panel, then choose from the options for the mouse buttons, pointer and scroll wheel. You can fine tune the actions of the mouse or even set it for using with the left hand,